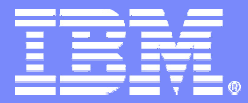

IBM Software Group

## Managing IBM Express Runtime

### **IBM Virtual Innovation Center**

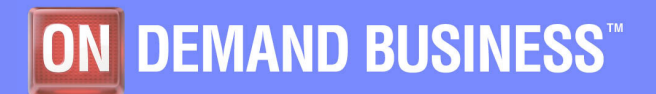

**IBM Express Runtime Company of Company Company Company Company Company Company Company Company Company Company** 

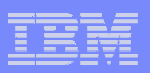

### **Notices**

This information was developed for products and services offered in the U.S.A.

Note to U.S. Government Users Restricted Rights -- Use, duplication or disclosure restricted by GSA ADP Schedule Contract with IBM Corp.

IBM may not offer the products, services, or features discussed in this document in other countries. Consult your local IBM representative for information on the products and services currently available in your area. Any reference to an IBM product, program, or service is not intended to state or imply that only that IBM product, program, or service may be used. Any functionally equivalent product, program, or service that does not infringe any IBM intellectual property right may be used instead. However, it is the user's responsibility to evaluate and verify the operation of any non-IBM product, program, or service.

IBM may have patents or pending patent applications covering subject matter described in this document. The furnishing of this document does not give you any license to these patents. You can send license inquiries, in writing, to:

IBM Director of Licensing, IBM Corporation, North Castle Drive Armonk, NY 10504-1785 U.S.A.

The following paragraph does not apply to the United Kingdom or any other country where such provisions are inconsistent with local law: INTERNATIONAL BUSINESS MACHINES CORPORATION PROVIDES THIS PUBLICATION "AS IS" WITHOUT WARRANTY OF ANY KIND, EITHER EXPRESS OR IMPLIED, INCLUDING, BUT NOT LIMITED TO, THE IMPLIED WARRANTIES OF NON-INFRINGEMENT, MERCHANTABILITY OR FITNESS FOR A PARTICULAR PURPOSE. Some states do not allow disclaimer of express or implied warranties in certain transactions, therefore, this statement may not apply to you.

This information could include technical inaccuracies or typographical errors. Changes are periodically made to the information herein; these changes will be incorporated in new editions of the publication. IBM may make improvements and/or changes in the product(s) and/or the program(s) described in this publication at any time without notice.

Any references in this information to non-IBM Web sites are provided for convenience only and do not in any manner serve as an endorsement of those Web sites. The materials at those Web sites are not part of the materials for this IBM product and use of those Web sites is at your own risk.

IBM may use or distribute any of the information you supply in any way it believes appropriate without incurring any obligation to you.

Information concerning non-IBM products was obtained from the suppliers of those products, their published announcements or other publicly available sources. IBM has not tested those products and cannot confirm the accuracy of performance, compatibility or any other claims related to non-IBM products. Questions on the capabilities of non-IBM products should be addressed to the suppliers of those products.

This information contains examples of data and reports used in daily business operations. To illustrate them as completely as possible, the examples include the names of individuals, companies, brands, and products. All of these names are fictitious and any similarity to the names and addresses used by an actual business enterprise is entirely coincidental.

#### COPYRIGHT LICENSE:

This information contains sample application programs in source language, which illustrates programming techniques on various operating platforms. You may copy, modify, and distribute these sample programs in any form without payment to IBM, for the purposes of developing, using, marketing or distributing application programs conforming to the application programming interface for the operating platform for which the sample programs are written. These examples have not been thoroughly tested under all conditions. IBM, therefore, cannot guarantee or imply reliability, serviceability, or function of these programs. You may copy, modify, and distribute these sample programs in any form without payment to IBM for the purposes of developing, using, marketing, or distributing application programs conforming to IBM's application programming interfaces.

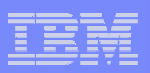

### **Trademarks**

The following terms are trademarks of the International Business Machines Corporation in the United States, other countries, or both:

DB2 Universal Database™DB2®i5/OS™IBM®WebSphere®

The following terms are trademarks of other companies:

Intel, Intel Inside (logos), MMX, and Pentium are trademarks of Intel Corporation in the United States, other countries, or both.

Microsoft, Windows, Windows NT, and the Windows logo are trademarks of Microsoft Corporation in the United States, other countries, or both.

Java and all Java-based trademarks and logos are trademarks or registered trademarks of Sun Microsystems, Inc. in the United States, other countries, or both.

UNIX is a registered trademark of The Open Group in the United States and other countries.

SET, SET Secure Electronic Transaction, and the SET Logo are trademarks owned by SET Secure Electronic Transaction LLC.

Other company, product, and service names may be trademarks or service marks of others.

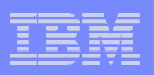

# **Objectives**

### **The objectives of this module are to:**

- Explain the architecture of Console for Express Runtime
- $-$  Demonstrate how to manage Express Runtime  $\,$ middleware using Console for Express Runtime

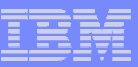

# Agenda

- **Why a new console**
- $\overline{\mathbb{R}}$ **Integrated Solutions Console**
- **Console for Express Runtime**
- $\mathbb{R}^3$ **Deploying Console for Express Runtime**
- **Using Console for Express Runtime**

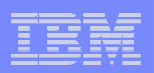

# Why a new console

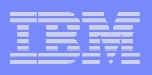

### Why a new console

- k. Console for Express Runtime allows you to perform many administrative tasks for all middleware components using the same administrative interface.
- **If you are a system administrator or a software developer, the console** can help you by providing a Web-based centralized location to perform many middleware management and administrative tasks.

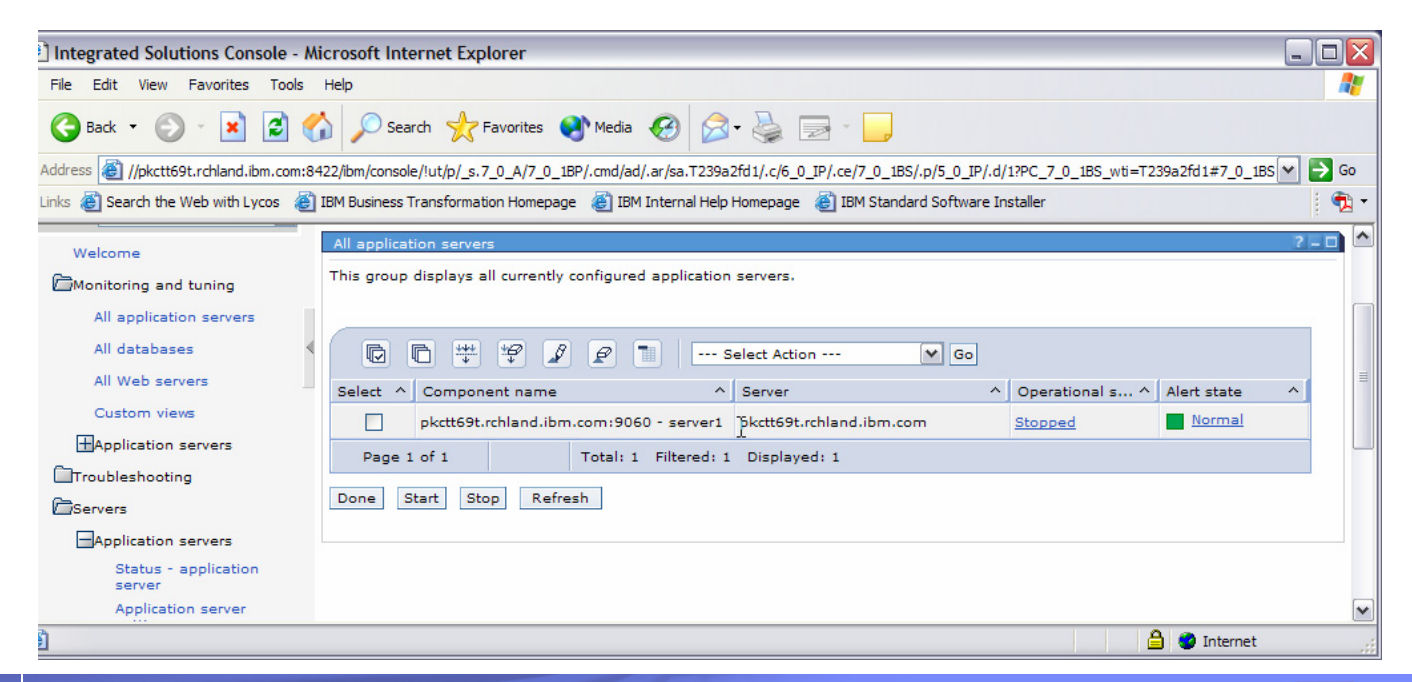

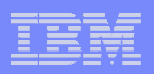

# Integrated Solution Console

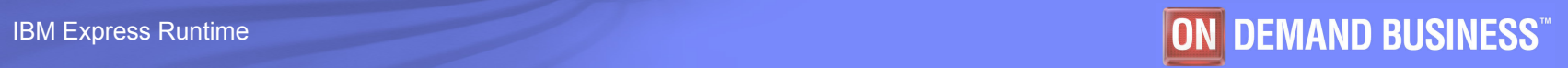

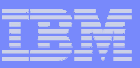

## Integrated Solutions Console

- Is based on WebSphere Portal Server
- $\mathcal{L}_{\mathcal{A}}$ Is a framework for Console for Express Runtime
- $\mathbb{R}^3$  Provides the following features:
	- Console layout
	- Log in service
	- Navigating the console via a browser

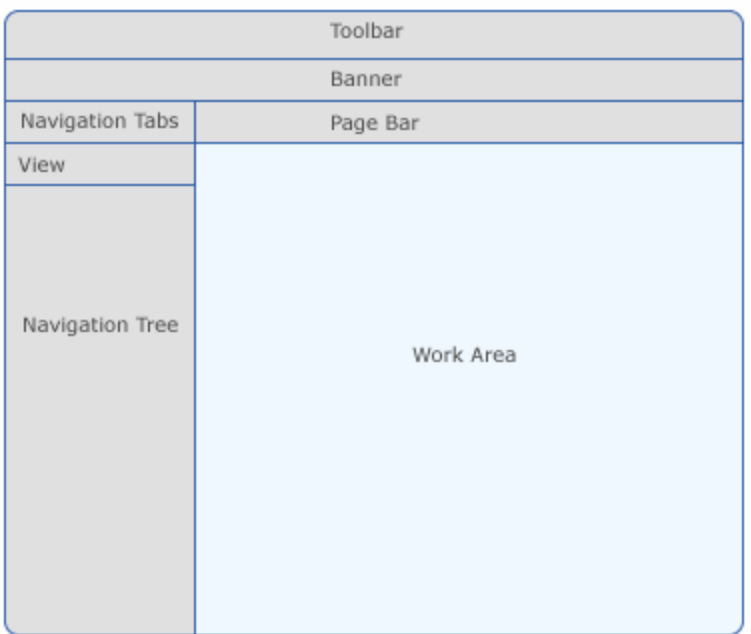

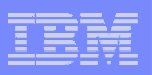

## Integrated Solutions Console

### **Supported Web browsers**

- Microsoft Internet Explorer 6.x
- Mozilla 1.0.2
- Mozilla 1.3
- Mozilla 1.4
- Netscape 6.2
- Netscape 7

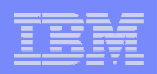

# Console for Express Runtime v2.1

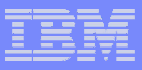

## Console for Express Runtime: Overview

- **Provides a single, Web-based utility for performing administrative tasks for:**
	- DB2 Universal Database (UDB) Express v8.2
	- WebSphere Application Server Express v6.0
	- WebSphere Plug-in for IBM HTTP Server v6.0
	- IBM HTTP Server v6.0

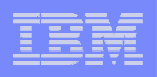

## Console for Express Runtime: Features

- **You can perform the following administrative tasks:**
	- Check the status of the application servers, Web servers, and DB2 databases
	- Start and stop the application servers, Web servers, and DB2 databases
	- Configure the logging settings and view logs
	- Perform a one-step database backup
	- Modify WebSphere Application Server Express configuration settings
	- Filter tasks according to the role you perform

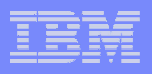

### Console for Express Runtime: Remote Access

- **You can access the Console for Express Runtime console from a Web browser.**
- **To control the remote machines, you need to deploy Management Extensions for the middleware components.**
	- As a result, only middleware deployed through Express Runtime can be managed by the console.
	- To use the console, a remote system needs a specific Console Agent up and running.

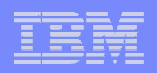

# Deploying the Console for Express Runtime

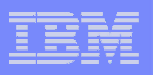

## Deploying Console for Express Runtime\*

- $\overline{\phantom{a}}$  Installation of Console for Express Runtime is a deployment task.
	- You can deploy the Console for Express Runtime on Target Computers by using the Deployment Wizard.
	- You can perform a remote installation of the console using IBM Installation Agent (IIA) on a target computer.

#### **Deployment wizard with a solution package**

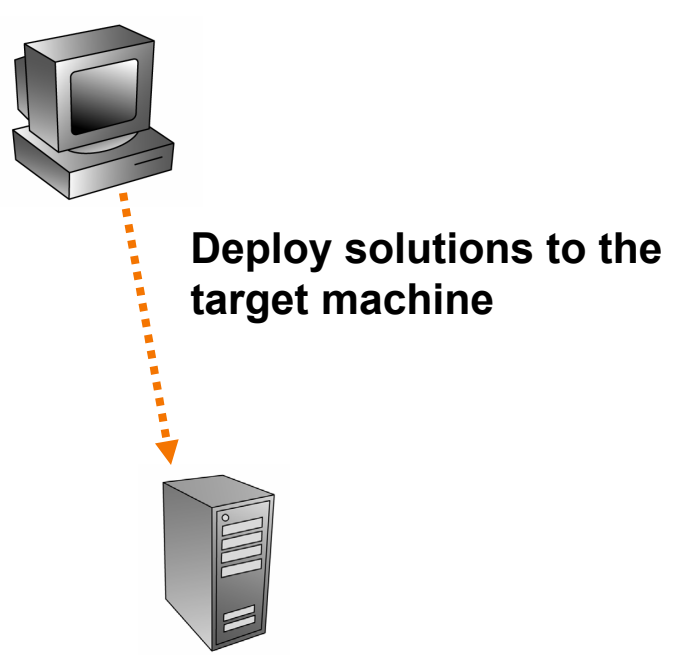

**Target machine with Installation Agent**

\* You cannot deploy the console on OS/400 or IBM i5/OS. You can manage DB2, IBM HTTP Server, and WAS on OS/400 or IBM i5/OS using a console installed on Linux or Windows.

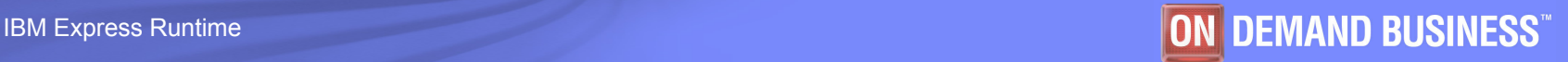

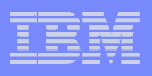

## Deploying Console for Express Runtime (cont.)

- **The deployment task is the easier way to install Console for Express Runtime.**
	- $-$  You can use the serialized file IRU2\_1MiddlewareAll.ser that is prebuilt and provided with the Deployment Wizard.
	- The steps required to install the Console for Express Runtime are the same as deploying any other solution.
	- Security is implemented between the staging server and the target computer during remote deployment:
		- Security keys are automatically created by the key manager on both sides, provided, you specified a secure phrase during IIA installation.
		- •Communication between two machines is encrypted.

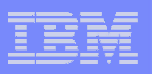

## Deployment process

### **To deploy the console:**

- $-$  On the target computer
	- Start IBM Installation Agent.
- $-$  On the staging server
	- Start the Deployment Wizard.
	- •Open the IRU2\_1MiddlewareAll.ser file.
	- Specify the target computer.
	- Provide the configuration parameters.
	- Deploy Console for Express Runtime.
- $-$  Verify that the installation was successful
	- Use a Web browser to access Console for Express Runtime.

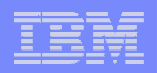

# Demo 5 - Deploying Console for Express Runtime

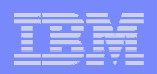

# Using Console for Express Runtime

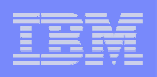

## Using Console for Express Runtime

### **Services for Console that start automatically**

- Console Agent on Middleware computers
	- During the deployment of middleware components, management extension software, for each middleware component, is installed automatically. This software starts Console Agent when the system starts.
- Console Service on the Console system
	- After deploying Console for Express Runtime, the Console Service is configured to start automatically when the system starts.

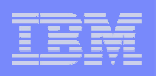

# Default URL

 **You can access Console for Express Runtime via your Web browser**

http://[hostname]:8421/ibm/console

- $-$  Here [hostname] is the fully qualified hostname of the  $\,$ computer where you deployed Console for Express Runtime.
- **Access to the console is secured. You need to provide a user ID and password, which you should specify during the deployment of the console.**

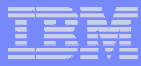

### Console for Express Runtime: Administrative interface

- Console for Express Runtime provides the same administrative interface for different middleware components.
- You can check the status of, as well as start and stop, application servers, Web servers, and DB2 databases.

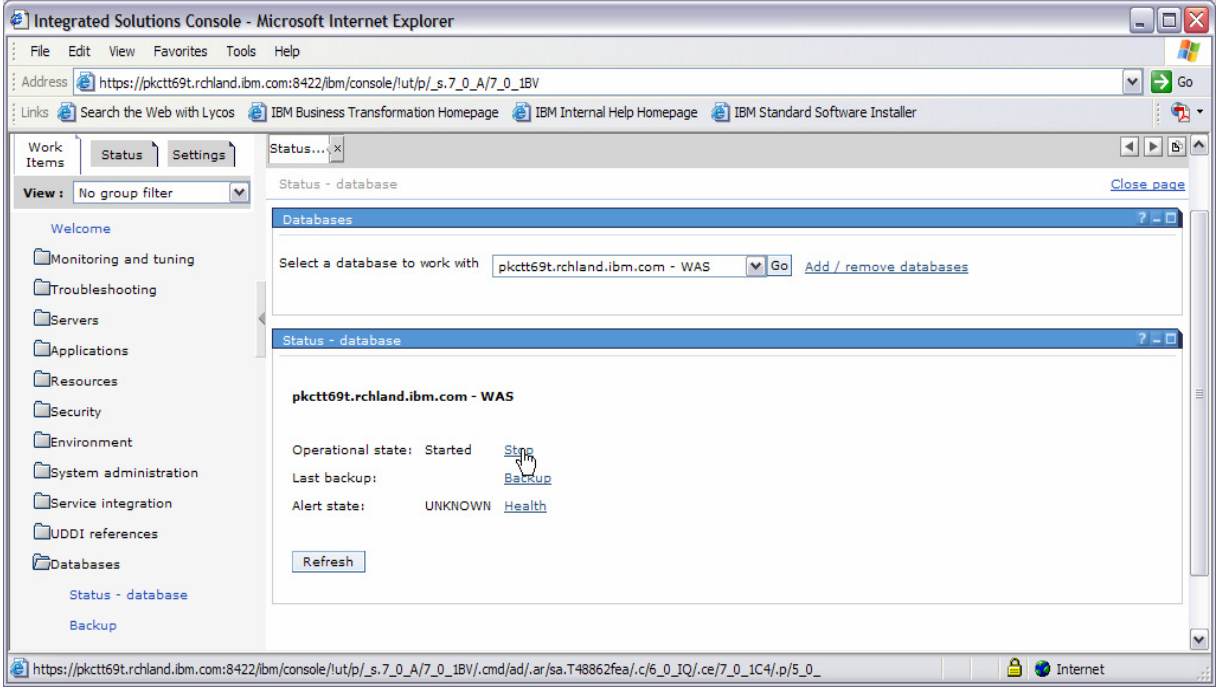

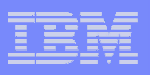

## WebSphere Administration

### **Console for Express Runtime allows you to:**

- Test the connection to the WebSphere Application Server Express system
- Check the server status
- Start and stop the server
- Access the WebSphere Administrative Console interface and perform the administrative tasks within Console for Express Runtime

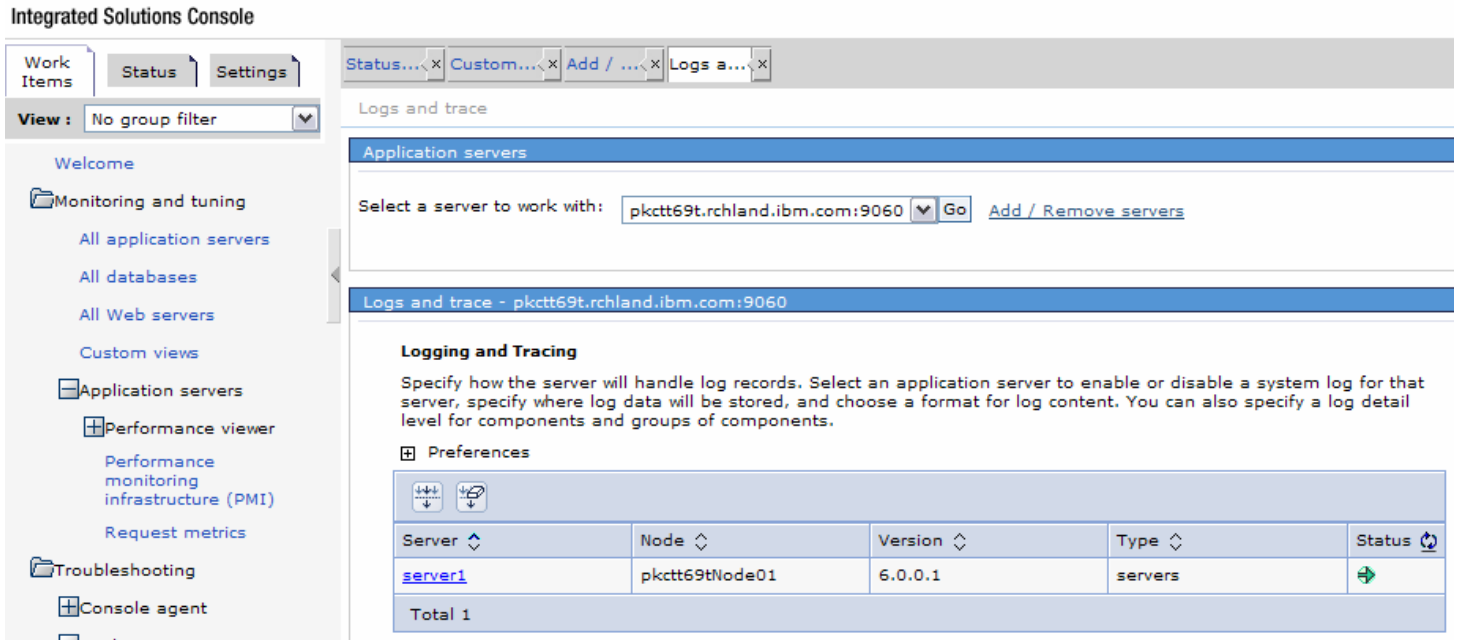

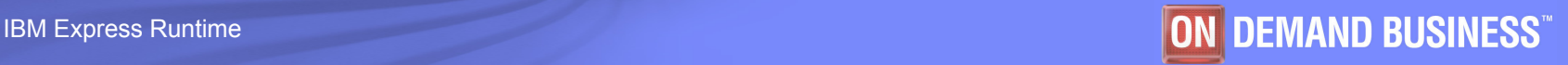

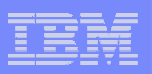

### DB2 UDB Server Express Administration

### ■ Administer DB2

- Test the connection to the DB2 system
- Check the status of your database from the console
- Monitor the health of the database and see the alerts generated by the Health Center
- Perform a one-step backup of the selected database from the console

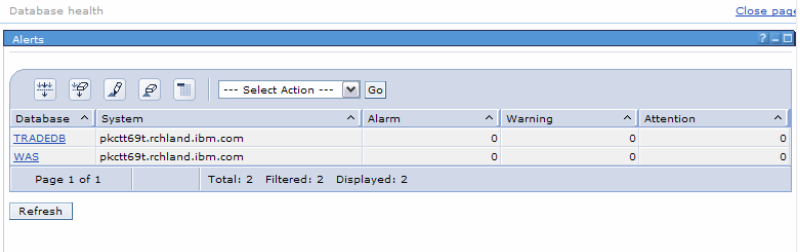

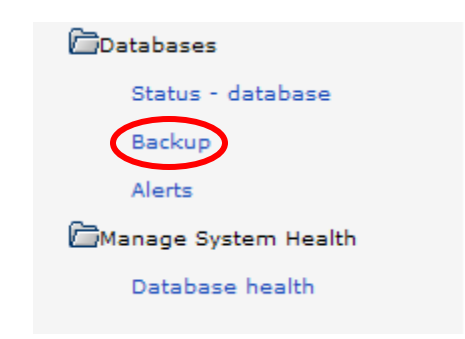

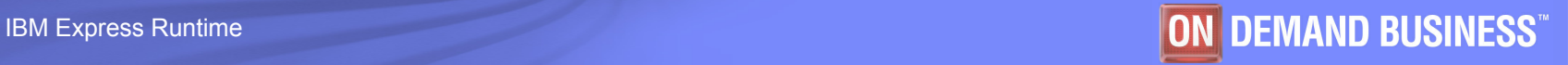

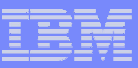

### IBM HTTP Server Administration

- You can:
	- Test your connection to the server
	- Check the status of the HTTP server
	- Start and stop the HTTP server

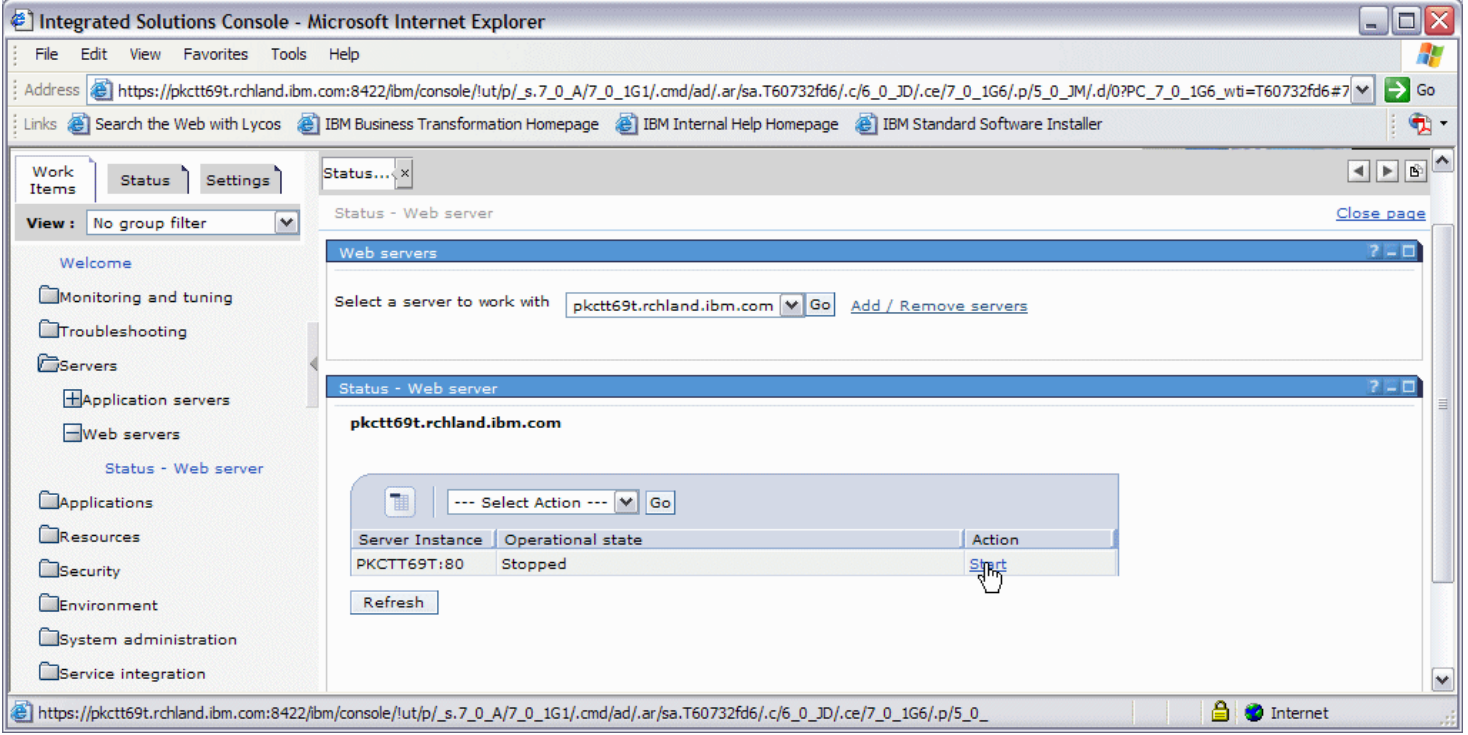

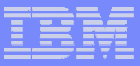

## Viewing the logs

**• You can view the log files in the console from the IBM HTTP** Server and WebSphere Application Server - Express.

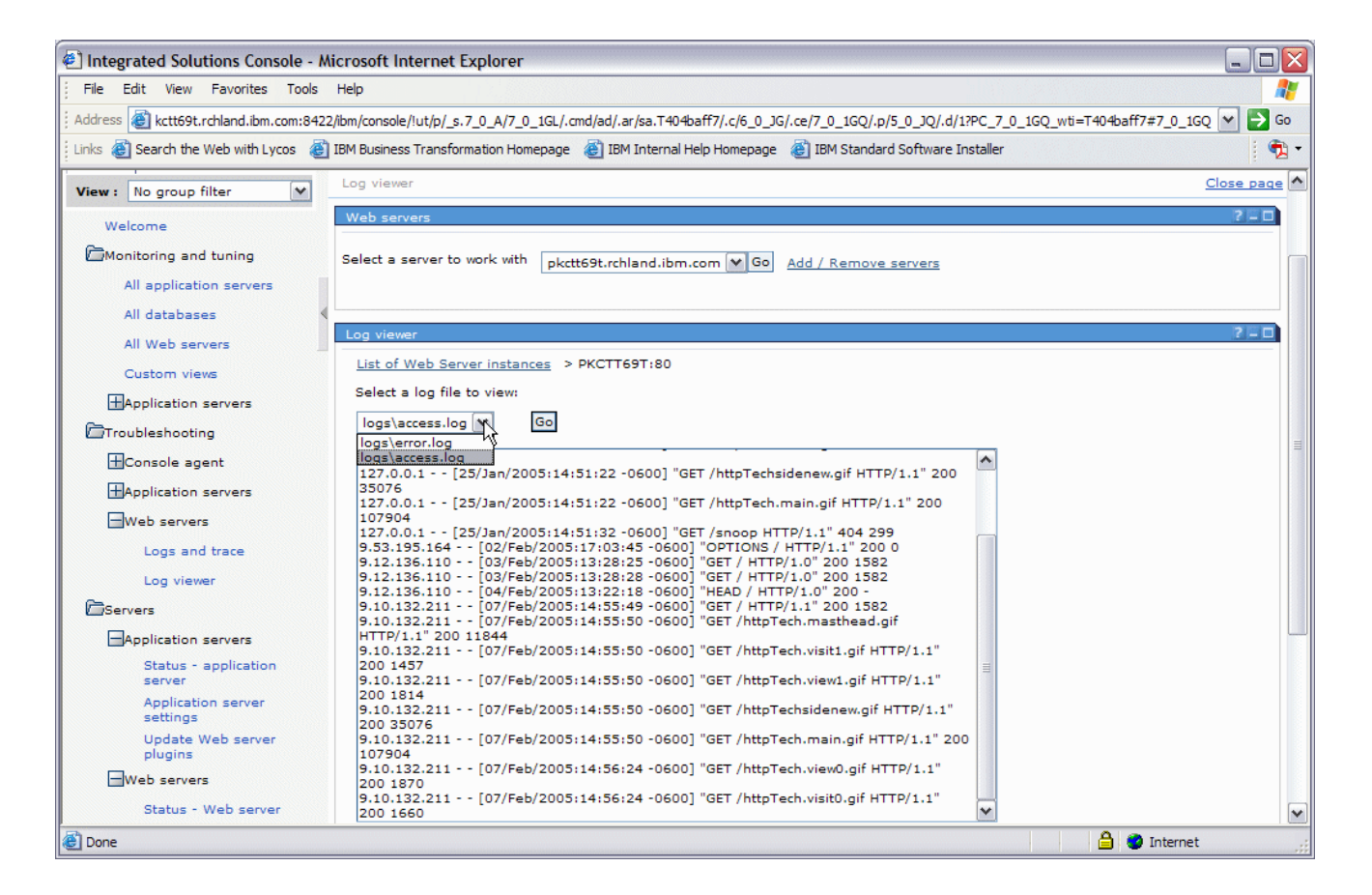

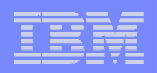

# Demo 6 - Using Console for Express Runtime

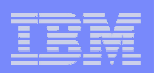

# End of the module